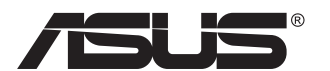

# **Серия PB278 ЖК-монитор**

# **Руководство пользователя**

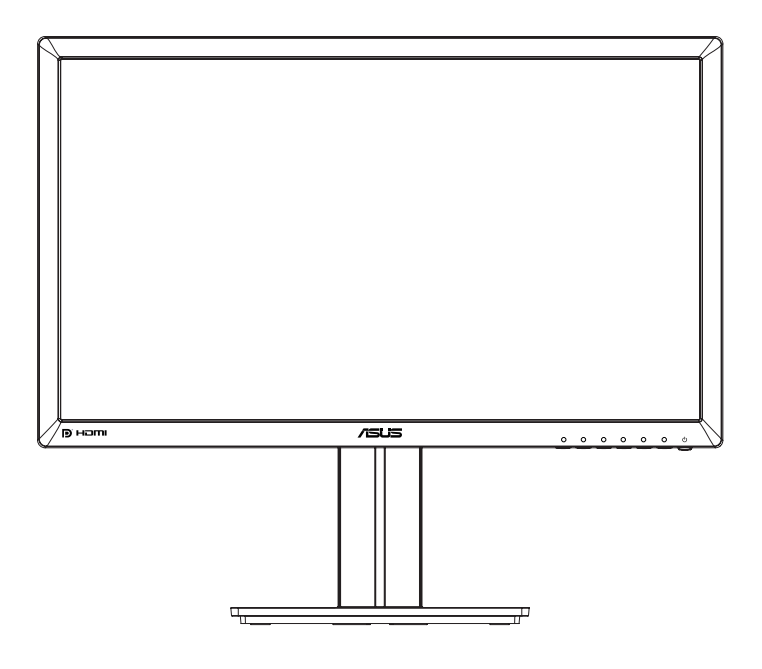

# **Содержание**

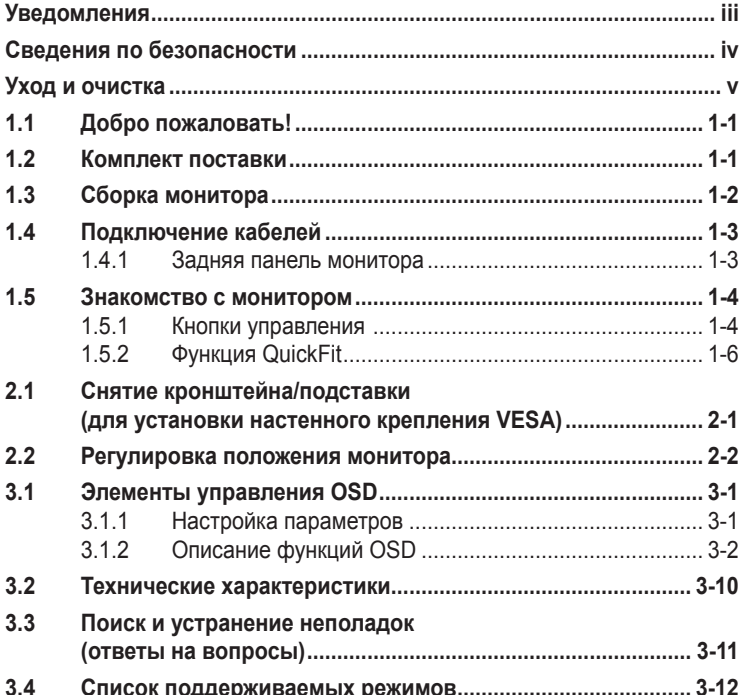

© ASUSTeK COMPUTER INC., 2014 г. Все права защищены.

Категорически запрещается воспроизводить, передавать, переписывать, сохранять в системе поиска информации или переводить на какой-либо язык в любой форме и любыми способами, за исключением случаев резервного копирования покупателем монитора, данное руководство или его отдельные главы, включая содержащуюся в нем информацию об устройствах и программном обеспечении, без письменного разрешения компании ASUSTeK COMPUTER INC. (ASUS).

Гарантийные обязательства и право на обслуживание перестают действовать в случае: (1) ремонта, модификации или изменения устройства без письменного разрешения компании ASUS или (2) уничтожения или отсутствия серийного номера.

КОМПАНИЯ ASUS ПРЕДОСТАВЛЯЕТ ДАННОЕ РУКОВОДСТВО В ФОРМАТЕ «КАК ЕСТЬ» БЕЗ ПРЕДОСТАВЛЕНИЯ ЛЮБОГО РОДА ГАРАНТИЙ, ПРЯМЫХ ИЛИ ПОДРАЗУМЕВАЕМЫХ, ВКЛЮЧАЯ БЕЗ ОГРАНИЧЕНИЯ ПОДРАЗУМЕВАЕМЫЕ ГАРАНТИИ ИЛИ ПРИГОДНОСТЬ ДЛЯ КОНКРЕТНОГО НАЗНАЧЕНИЯ. КОМПАНИЯ ASUS, ЕЕ ДИРЕКТОРА, ДОЛЖНОСТНЫЕ ЛИЦА, СОТРУДНИКИ<br>ИЛИ ПРЕДСТАВИТЕЛИ НИ ПРИ КАКИХ ОБСТОЯТЕЛЬСТВАХ НЕ НЕСУТ ОТВЕТСТВЕННОСТИ ЗА ЛЮБОГО РОДА ПРЯМЫЕ ИЛИ КОСВЕННЫЕ, ПОБОЧНЫЕ ИЛИ ПОСЛЕДУЮЩИЕ УБЫТКИ (ВКЛЮЧАЯ УБЫТКИ В ВИДЕ УПУЩЕННОЙ ВЫГОДЫ, УБЫТКИ ДЛЯ БИЗНЕСА, ПОТЕРИ ДАННЫХ,<br>ПРИОСТАНОВЛЕНИЯ РАБОТЫ ПРЕДПРИЯТИЯ И ПР.), ДАЖЕ ЕСЛИ КОМПАНИЯ ASUS БЫЛА<br>ОСВЕДОМЛЕНА О ВОЗМОЖНОСТИ ВОЗНИКНОВЕНИЯ ТАКИХ УБЫТКОВ В РЕЗУЛЬТАТЕ КАКОГО ЛИБО ДЕФЕКТА ИЛИ ОШИБКИ В ДАННОМ РУКОВОДСТВЕ ИЛИ УСТРОЙСТВЕ.

ТЕХНИЧЕСКИЕ ХАРАКТЕРИСТИКИ И СВЕДЕНИЯ, СОДЕРЖАЩИЕСЯ В ДАННОМ РУКОВОДСТВЕ, ПРЕДОСТАВЛЯЮТСЯ ИСКЛЮЧИТЕЛЬНО ДЛЯ ОЗНАКОМЛЕНИЯ, ПОДЛЕЖАТ ИЗМЕНЕНИЮ БЕЗ УВЕДОМЛЕНИЯ И НЕ ДОЛЖНЫ ТОЛКОВАТЬСЯ КАК ОБЯЗАТЕЛЬСТВА КОМПАНИИ ASUS. КОМПАНИЯ ASUS НЕ НЕСЕТ НИКАКОЙ ОТВЕТСТВЕННОСТИ ИЛИ ОБЯЗАТЕЛЬСТВА ЗА ЛЮБОГО РОДА ОШИБКИ ИЛИ НЕТОЧНОСТИ, КОТОРЫЕ МОГУТ ПРИСУТСТВОВАТЬ В ДАННОМ РУКОВОДСТВЕ, ВКЛЮЧАЯ СОДЕРЖАЩУЮСЯ В НЕМ ИНФОРМАЦИЮ ОБ УСТРОЙСТВАХ И ПРОГРАММНОМ ОБЕСПЕЧЕНИИ.

Наименования устройств и названия компаний, упоминающиеся в данном руководстве, могут являться зарегистрированными торговыми марками или объектами авторского права соответствующих компаний и используются исключительно для идентификации или пояснений, а также для выгоды владельцев, без намерения нарушить их права.

# <span id="page-2-0"></span>**Уведомления**

#### **Уведомления о соответствии стандартам Федеральной комиссии по связи США (FCC)**

Это устройство соответствует требованиям части 15 правил FCC. При использовании устройства должны быть соблюдены следующие два условия:

- данное устройство не создает вредные помехи, и
- данное устройство должно выдерживать внешние помехи, включая такие, которые могут нарушить нормальную работу устройства.

Это устройство было протестировано и признано соответствующим требованиям к устройствам класса В (Class B) в соответствии с Частью 15 требований FCC. Эти ограничения разработаны для обеспечения достаточной защиты от вредных помех в бытовых условиях. Данное оборудование генерирует, использует и может распространять электромагнитные волны и при нарушении инструкций производителя по установке или эксплуатации может создавать помехи для радиосвязи. Даже при соблюдении инструкций по установке не гарантируется отсутствие помех в каком-то определенном случае. Если данное устройство вызывает помехи при приеме радио- и телевизионных сигналов, что можно проверить, выключив и включив устройство, пользователю рекомендуется попытаться устранить помехи с помощью приведенных ниже мер:

- изменить ориентацию или перенести в другое место приемную антенну;
- увеличить расстояние между приемником и устройством;
- подключить оборудование и приемник в сетевые розетки разных цепей;
- обратиться за помощью к продавцу или опытному специалисту по телеи радиотехнике.

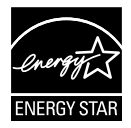

Являясь партнером альянса Energy Star®, наша компания установила, что это устройство соответствует рекомендациям Energy Star® по энергосбережению.

#### **Заявление о соответствии стандартам Канадского департамента по коммуникациям**

Данное цифровое устройство не превышает пределов для цифровых устройств класса B по радиошумовым помехам, установленных Положениями по радиоинтерференции Канадского департамента по коммуникациям.

Это цифровое устройство класса B соответствует канадскому стандарту ICES-003.

# <span id="page-3-0"></span>**Сведения по безопасности**

- Перед подключением монитора внимательно ознакомьтесь со всей входящей в комплект документацией.
- Не подвергайте устройство воздействию дождя или влаги во избежание возникновения пожара или поражения электрическим током.
- Не открывайте корпус монитора. Детали внутри корпуса монитора находятся под высоким напряжением, воздействие которого может привести к серьезным травмам.
- При повреждении блока питания не пытайтесь отремонтировать его самостоятельно. Обратитесь к квалифицированному специалисту по ремонту или к продавцу.
- Перед использованием устройства убедитесь в правильном подключении всех кабелей и в том, что шнуры питания не повреждены. Если какие-либо компоненты повреждены, немедленно свяжитесь с продавцом.
- Щели и отверстия на обратной стороне корпуса предназначены для вентиляции. Не блокируйте эти отверстия. Не размещайте это устройство рядом или над батареей или другим источником тепла при отсутствии надлежащей вентиляции.
- Это устройство необходимо эксплуатировать при параметрах электропитания, указанных на этикетке. Если характеристики электросети неизвестны, проконсультируйтесь с продавцом или местной компаниейпоставщиком электроэнергии.
- Используйте вилку шнура питания, соответствующую местным стандартам.
- Не перегружайте разветвители и удлинители кабеля питания. Перегрузка может привести к возгоранию или поражению электрическим током.
- Избегайте воздействия на устройства пыли, влажности и чрезмерно высокой или низкой температуры. Не размещайте монитор в местах, где он может намокнуть. Разместите монитор на ровной устойчивой поверхности.
- Отключайте устройство во время грозы и в случаях, когда оно не используется длительное время. Это предотвратит повреждение монитора при перепадах напряжения.
- Не допускайте попадания предметов и жидкостей в отверстия на корпусе монитора.
- Для получения оптимальных характеристик монитор следует использовать только с компьютерами, соответствующими стандарту UL с маркировкой на корпусе ~100-240 В.
- Розетка питания должна располагаться в легко доступном месте вблизи устройства
- При наличии технических проблем с монитором обратитесь к квалифицированному специалисту по ремонту или к продавцу.
- Перед включением сетевой вилки в розетку необходимо обеспечить заземление. Отключение заземления следует выполнять только после отключения сетевой вилки от розетки.

# <span id="page-4-0"></span>**Уход и очистка**

- Перед поднятием и перемещением монитора рекомендуется отключить кабели и шнур питания. При поднятии монитора следуйте рекомендациям. При поднятии или переноске удерживайте монитор за края. Не поднимайте монитор за подставку или шнур.
- Очистка. Выключите монитор и отсоедините кабель питания. Очистите поверхность монитора мягкой, не царапающей поверхность тканью. Устойчивое загрязнение можно удалить тканью, смоченной в мягком очистителе.
- Не используйте очистители, содержащие спирт или ацетон. Используйте средства для очистки ЖК-экранов. Никогда не распыляйте очиститель непосредственно на экран, он может попасть внутрь и вызвать поражение электротоком.

#### **Следующие симптомы не являются признаком неисправности:**

- При первом включении экран может мерцать вследствие особенностей флуоресцентной подсветки. Для устранения мерцания выключите и вновь включите выключатель питания.
- Может наблюдаться неоднородность яркости экрана в зависимости от используемого фонового рисунка рабочего стола.
- При длительном отображении статического изображения после его смены может наблюдаться остаточное изображение. Этот эффект постепенно исчезнет; можно также выключить монитор на длительное время.
- Если экран темный, мигает или не показывает изображение, обратитесь к продавцу или в сервисный центр для ремонта. Не пытайтесь отремонтировать монитор самостоятельно!

#### **Условные обозначения, используемые в этом руководстве**

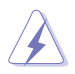

ПРЕДУПРЕЖДЕНИЕ. Сведения, предупреждающие получение травм при выполнении различных задач.

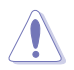

ВНИМАНИЕ. Сведения, предупреждающие повреждение оборудования при выполнении различных задач.

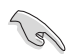

ВАЖНО. Инструкции, которым НЕОБХОДИМО следовать при выполнении различных задач.

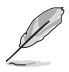

ПРИМЕЧАНИЕ. Советы и дополнительные сведения, помогающие выполнить задачу.

#### **Источники дополнительных сведений**

Дополнительные сведения и обновления ПО можно получить из следующих источников.

#### **1. Веб-сайты ASUS**

Веб-сайты ASUS содержат последние сведения об оборудовании и ПО ASUS. См. **<http://www.asus.com>**

#### **2. Дополнительная документация**

Комплект поставки может включать дополнительную документацию, предоставляемую продавцом. Эта документация не входит в стандартный комплект поставки.

# <span id="page-6-0"></span>**1.1 Добро пожаловать!**

Благодарим вас за приобретение ЖК-монитора ASUS® !

Новейшая модель ЖК-монитора ASUS снабжена широким экраном с ярким, четким изображением и набором функций, повышающих удобство просмотра и использования монитора.

Благодаря этим возможностям обеспечивается удобство и прекрасное качество изображения на мониторе!

# **1.2 Комплект поставки**

Проверьте наличие в упаковке следующих принадлежностей:

- $\checkmark$ ЖК-монитор
- Подставка монитора  $\checkmark$
- $\checkmark$ Краткое руководство
- $\checkmark$ Гарантийный талон
- $\checkmark$ Кабель питания - 1 шт.
- $\checkmark$ Кабель аудио - 1 шт.
- $\checkmark$ Кабель DisplayPort (дополнительно) - 1 шт.
- $\checkmark$ Кабель HDMI (дополнительно) - 1 шт.
- $\checkmark$ Кабель DVI (двухканальный) - 1 шт. (дополнительно)
- $\mathcal{L}$ Кабель VGA - 1 шт.

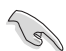

• Если какой-либо компонент отсутствует или поврежден, немедленно обратитесь к продавцу.

# <span id="page-7-0"></span>**1.3 Сборка монитора**

#### **Для сборки монитора выполните следующие действия.**

- 1. Положите монитор вниз экраном на ровный стол, застеленный тканью, прикрепите подставку, как показано на рисунке, и с помощью монеты затяните винт.
- 2. Вставьте кабельный зажим в отверстие на подставке и установите самый удобный угол наклона монитора.

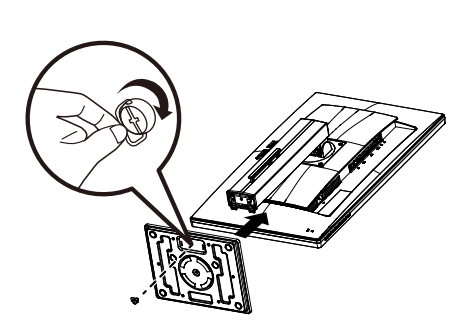

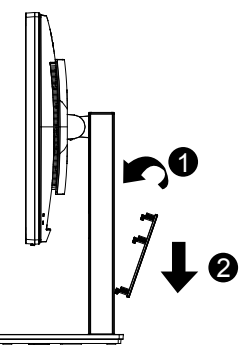

# <span id="page-8-0"></span>**1.4 Подключение кабелей**

#### **1.4.1 Задняя панель монитора**

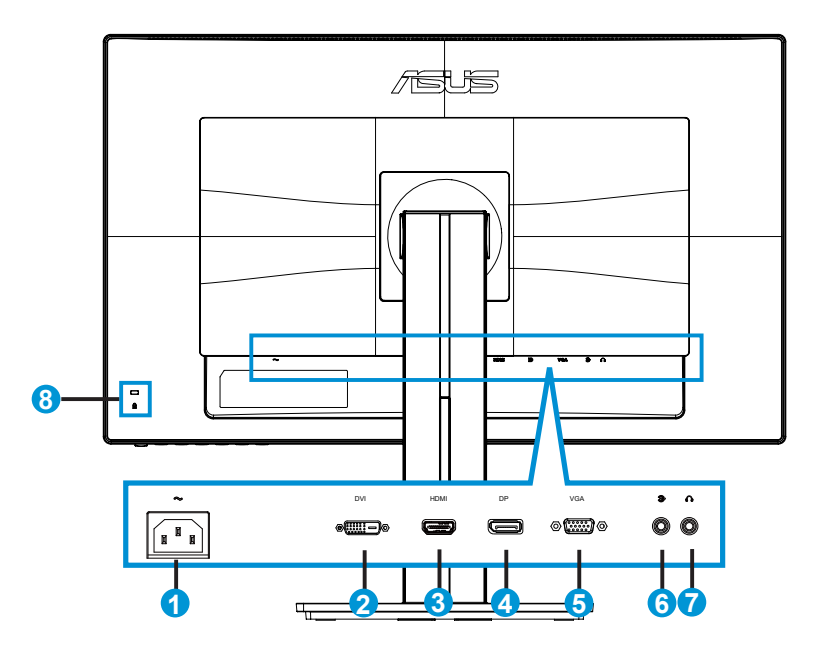

- 1. Разъем питания пер. тока
- 2. Порт DVI
- 3. Разъем HDMI
- 4. DisplayPort
- 5. Разъем VGA
- 6. Входной аудиоразъем
- 7. Гнездо для подключения наушников
- 8. Замок Kensington

# <span id="page-9-0"></span>**1.5 Знакомство с монитором**

#### **1.5.1 Кнопки управления**

Кнопки управления на задней панели монитора используется для регулировки параметров изображения.

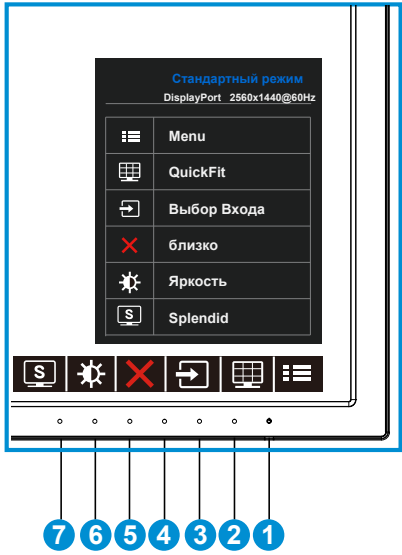

- 1. • Кнопка питания/Индикатор питания.
	- Для включения или выключения монитора нажмите эту кнопку.
	- Описание цветов индикатора питания приведено в таблице ниже.

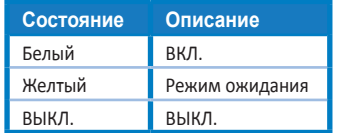

- 2. **Ε Κ**нопка MENU (Меню):
	- Данная кнопка используется для отображения экранного меню.
- 3. Кнопка QuickFit:
	- Данная кнопка предназначена для использования функции выравнивания **QuickFit**.
	- Функция **QuickFit** включает 6 страниц стандартных шаблонов сеток, форматов бумаги и форматов фотографий. Подробное описание см. на стр. [1-6.](#page-11-1)
- 4.  $\Theta$  Кнопка Выбор Входа.
	- Служит для переключения между источниками сигнала VGA, DVI, HDMI/ MHL (только для модели PB278QR) и DisplayPort.
- 5. Ж Кнопка Закрыть
	- Выход из экранного меню.
- 6. "Сочетание клавиш" кнопка 1
	- Кнопка прямого вызова функции. По умолчанию режим регулировки яркости.
- 7. • "Сочетание клавиш" кнопка 2
	- Кнопка прямого вызова функции. По умолчанию режим Splendid.

#### <span id="page-11-1"></span><span id="page-11-0"></span>**1.5.2 Функция QuickFit**

Функция QuickFit включает три шаблона: (1) сетка (2) формат листа (3) формат фотографии.

1. Сетка: Режим сетки облегчает разработчикам и пользователям работу по организации содержимого и построению макета страницы и помогает добиться согласованности при отображении данных.

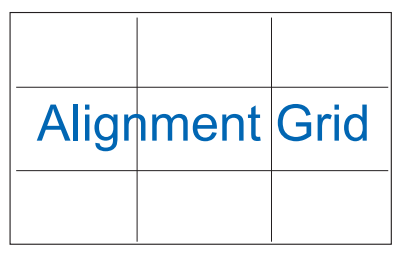

2. Формат листа: Пользователи могут просматривать документы в реальном размере на экране.

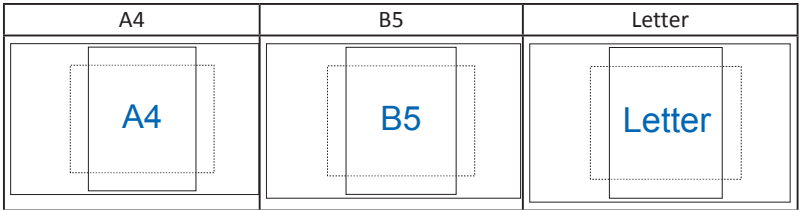

3. Формат фотографии: Фотографы и другие пользователи смогут просматривать и редактировать фотографии в реальном размере на экране.

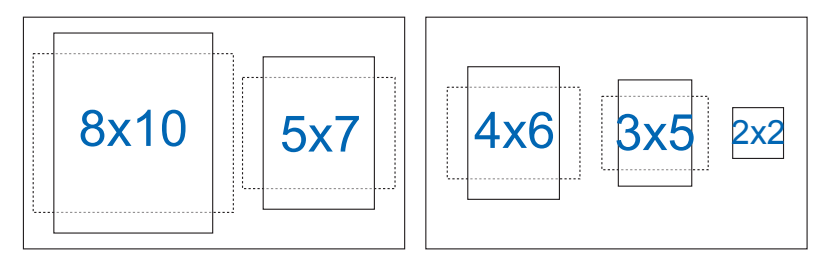

# <span id="page-12-0"></span>**2.1 Снятие кронштейна/подставки (для установки настенного крепления VESA)**

Съемная подставка монитора специально предназначена для использования настенного крепления VESA.

#### **Для снятия стойки/доставки выполните следующие действия**

- 1. Отключите шнур питания и кабели сигнала. Осторожно положите монитор на чистый стол лицевой стороной вниз.
- 2. С помощью отвертки отверните четыре винта кронштейна (Рис. 1), а затем снимите кронштейн/подставку с монитора (Рис. 2).
	- Рекомендуется накрыть поверхность стола мягкой тканью, чтобы предотвратить повреждение экрана монитора.
	- Рис. 1 Рис. 2
- При откручивании винтов удерживайте подставку монитора.

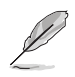

- Комплект настенного крепления VESA (100 x 100 мм) приобретается отдельно.
- Следует использовать только кронштейн для настенного крепления, соответствующий стандарту UL с минимальной весовой нагрузкой 28,8 кг (размер винтов: М4 x 10 мм).

### <span id="page-13-0"></span>**2.2 Регулировка положения монитора**

- Для оптимального обзора установите монитор таким образом, чтобы видеть весь экран, затем установите угол, устраивающий вас больше всего.
- Удерживайте подставку при изменении угла наклона монитора, чтобы не опрокинуть его.
- Угол наклона монитора регулируется в пределах от +20˚ до -5˚, а угол поворота до 60˚ влево и вправо. Можно также отрегулировать высоту монитора в пределах +/- 12 см.

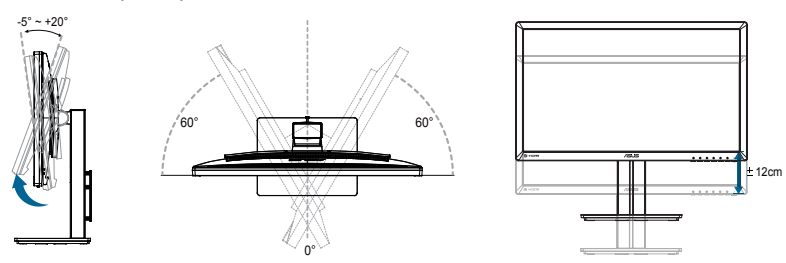

#### **Вращение монитора**

- 1. Поднимите монитор в верхнее положение.
- 2. Установите максимальный угол наклона монитора.
- 3. Разверните монитор по часовой стрелке на нужный угол.

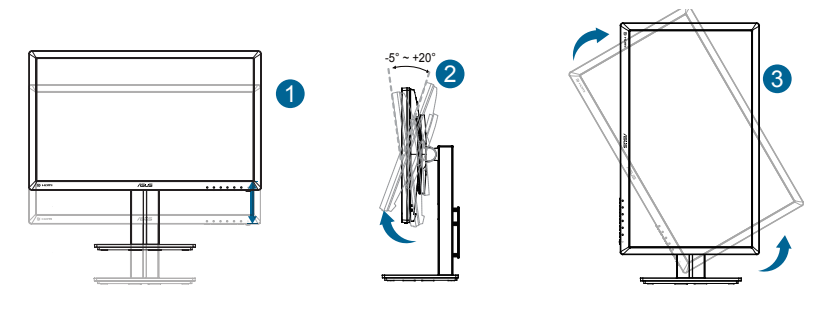

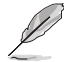

При регулировке угла просмотра монитор может слегка раскачиваться.

### <span id="page-14-0"></span>**3.1 Элементы управления OSD**

#### **3.1.1 Настройка параметров**

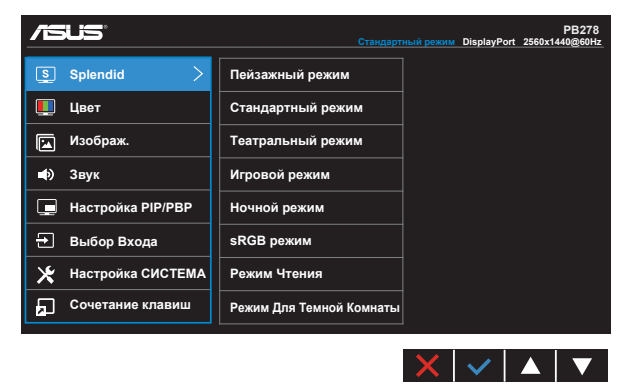

- 1. Нажмите кнопку MENU (Меню) для отображения экранного меню.
- 2. Кнопками  $\nabla u \triangle$  выбираются пункты меню. При переходе от одного значка к другому выделяется название параметра.
- 3. Для выбора выделенного пункта меню нажмите кнопку  $\checkmark$ .
- 4. Кнопками  $\nabla u \triangle$  выберите нужный параметр.
- 5. Нажмите кнопку  $\checkmark$  для перехода к ползунку регулировки, а затем кнопками  $\nabla u \triangle$  переместите ползунок в нужную позицию.
- 6. Нажмите кнопку  $\bigcirc$  для возврата в предыдущее меню или кнопку  $\checkmark$ , чтобы принять изменения и вернуться в предыдущее меню.

#### <span id="page-15-0"></span>**3.1.2 Описание функций OSD**

#### **1. Splendid**

Эта функция содержит восемь параметров настройки. Для каждого режима имеется функция Сброс, позволяющая вернуться к исходным значениям.

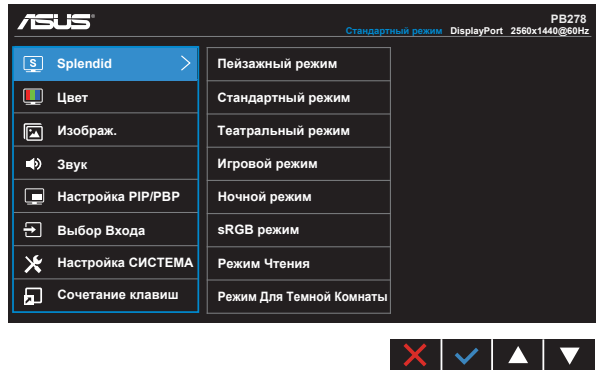

- **• Пейзажный режим**: Наилучший режим для просмотра сюжетных фотографий с использованием технологии SPLENDID™ Video Intelligence.
- **• Стандартный режим**: Наилучший режим для редактирования документов с использованием технологии SPLENDID™ Video Intelligence.
- **• Театральный режим**: Наилучший режим для просмотра фильмов с использованием технологии SPLENDID™ Video Intelligence.
- **• Игровой режим**: Наилучший режим для игр с использованием технологии SPLENDID™ Video Intelligence.
- **• Ночной режим**: Наилучший режим для игр с темными сюжетами или для просмотра фильмов темными сценами с использованием технологии SPLENDID™.
- **• sRGB режим**. Самый лучший выбор для просмотра фотографий и графики с ПК.
- **• Режим Чтения (Только для модели PB278QR)**: Оптимальный режим для чтения текстов.
- **• Режим темной комнаты (Только для модели PB278QR)**: Оптимальный режим при работе в помещении с низким уровнем освещения.

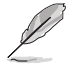

- В Стандартный режим параметры "Насыщенность", "Оттенок оболочки", "Резкость" и "ASCR" пользователю недоступны.
- В режиме sRGB параметры "Насыщенность", "Цветoвой режим.", "Оттенок оболочки", "Резкость", "Яpкocть", "Кoнтpacтнocть" и "ASCR" пользователю недоступны.
- В Режим Чтения параметры "Насыщенность", "Оттенок оболочки", "Резкость", "ASCR", "Контрастность" и "Цветoвой режим." пользователю недоступны.

#### **2. Цвет**

Выберите нужный режим цветопередачи.

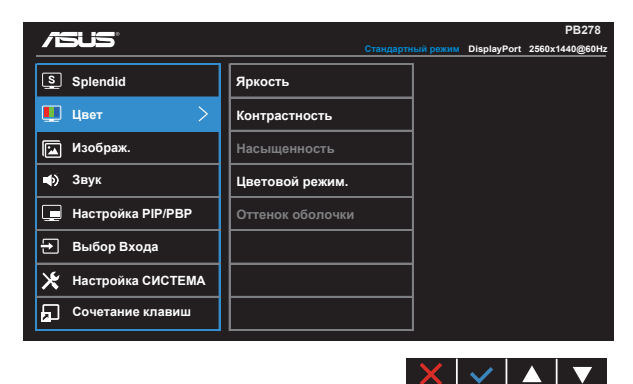

- **• Яркость**: Диапазон значений от 0 до 100.
- **• Контрастность**: Диапазон значений от 0 до 100.
- **• Насыщенность**: Диапазон значений от 0 до 100.
- **• Цветoвой режим.**: Включает три предустановленных цветовых режима (**Холодный**, **Обычный**, **Теплый**) и **Пользовательский**.
- **• Оттенок оболочки**: Включает три цветовых режима, включая **Красноватый**, **Естественный** и **Желтоватый**.

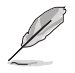

• В Пользовательский уровни цветов R (красный), G (зеленый) и B (синий) могут быть настроены пользователем в диапазоне от 0 до 100.

#### **3. Изображ.**

Это меню позволяет настроить параметры Резкость, Trace Free, Формат экрана, VividPixel, ASCR, Положение (только для VGA), Фокусировка (только для VGA) и Автонастройка (только для VGA).

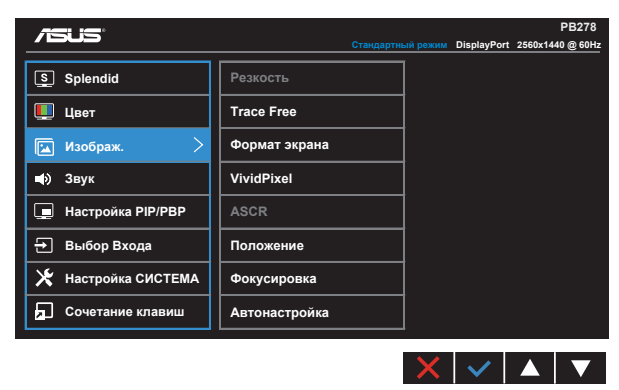

- **• Резкость**: Настройка резкости изображения. Диапазон значений от 0 до 100.
- **• Trace Free:** снижение времени отклика экрана с помощью технологии Over Drive. Диапазон значений от самого низкого 0 до самого высокого 100.
- **• Формат экрана**: Выбор формата изображения "**Полный экран**", "**4:3**", "**1:1**","**OverScan**".
- **• VividPixel**: Технология ASUS Exclusive Technology обеспечивает реалистичность изображения, его кристальную чистоту и детализированность. Диапазон значений от 0 до 100.
- **• ASCR**: Кнопками **ВКЛ.** или **ВЫКЛ.** включите или отключите функцию динамической регулировки контрастности.
- **• Положение**: Отрегулируйте положение изображения по горизонтали (**Пoлoж. Пo Гopизoн.**) и вертикали (**Пoлoж. Пo Вepтик.**). Диапазон значений от 0 до 100 (только для входа VGA).
- **• Фокусировка**: Снижение уровня помех в виде горизонтальных и вертикальных полос в изображении отдельно настроив параметры (**Точная настройка**) и (**Частота**). Диапазон значений от 0 до 100 (только для входа VGA).
- **• Автонастройка**: Автоматическая настройка параметры изображения для достижения оптимального положения, частоты и фазы. (Доступно только для режима VGA.)

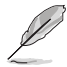

- В параметре Точная настройка настраивается Точная настройка сигнала синхронизации пикселов. При неправильной настройке фазы на экране отображаются помехи в виде горизонтальных полос.
- Частота (частота пикселов) определяет число пикселов, просканированных при одном горизонтальном проходе. При неправильной установке частоты на экране отображаются помехи в виде вертикальных полос, а также нарушаются пропорции изображения.

#### **4. Звук**

Настройка параметров звука.

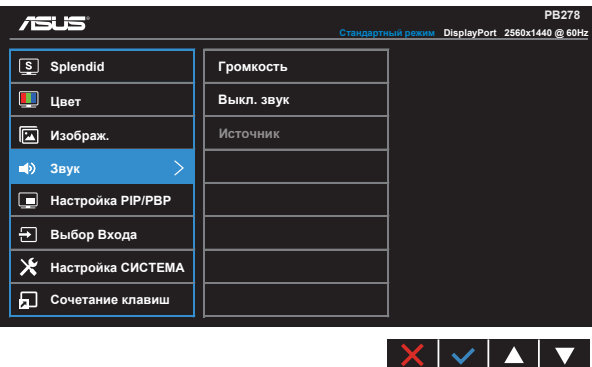

- **• Громкость**. настройка уровня громкости.
- **• Выкл. звук**: Отключение звука.
- **• Источник сигнала**: Выбор источником звукового сигнала "Линейный вход" или "HDMI/MHL" (только для входа HDMI/MHL, а MHL только для модели PB278QR);

Выбор источником звукового сигнала "Линейный вход" или "DisplayPort" (только для входа DisplayPort);

#### **5. Настройка PIP/PBP (Только для модели PB278QR)**

Меню "Настройка PIP/PBP" позволяет вывести на экран дополнительное окно, в котором будет отображаться изображение от другого источника сигнала.

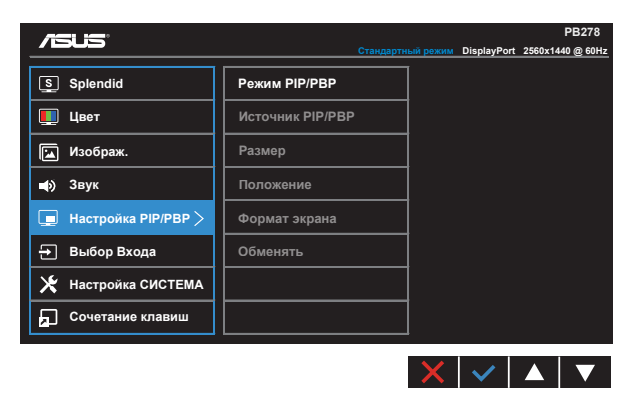

При включении данной функции на мониторе отображаются два изображения от различных источников сигнала.

- **• Режим PIP/PBP**: Выбор функции PIP (картинка в картинке) или PBP (картинка рядом с картинкой) или отключение этой функции.
- **• Источник PIP/PBP**: Выбор источника входного сигнала VGA, DVI, HDMI/MHL или DisplayPort.
- **• Размер**: Выбор размера изображения в режиме PIP "Мелкий", "Средний" или "Крупный".
- **• Положение**: определение положения дополнительного окна в режиме PIP "Справа вверху", "Слева вверху", "Справа внизу" или "Слева внизу".
- **• Формат экрана**: Выбор формата в режиме PIP и автоматическая настройка размера окна PIP.

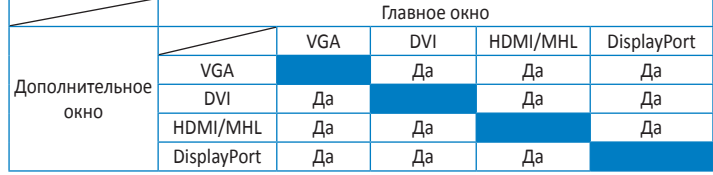

**• Обменять**: Смена главного и дополнительного окна местами.

#### **6. Выбop Вxoдa**

Служит для переключения между источниками сигнала **VGA, DVI, HDMI/MHL (только для модели PB278QR) и DisplayPort**.

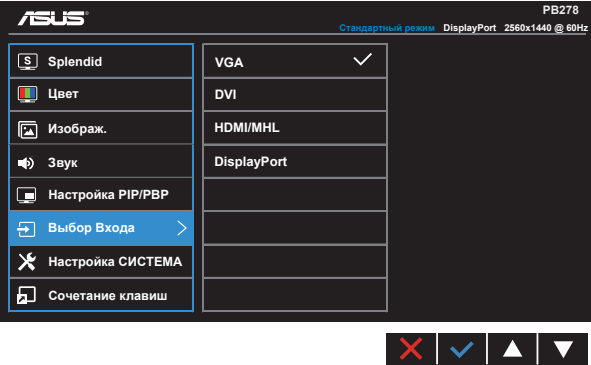

#### **7. Настройка СИСТЕМА**

Настройка системных параметров.

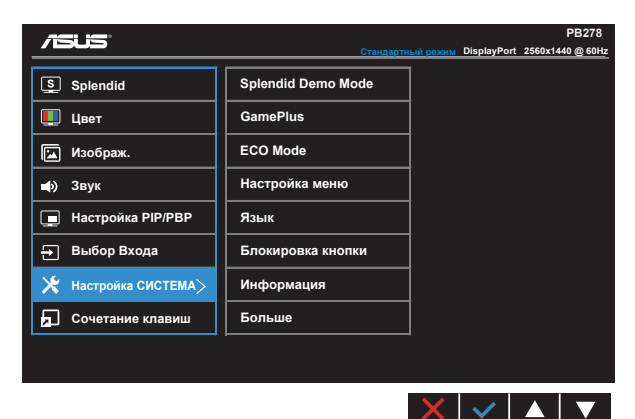

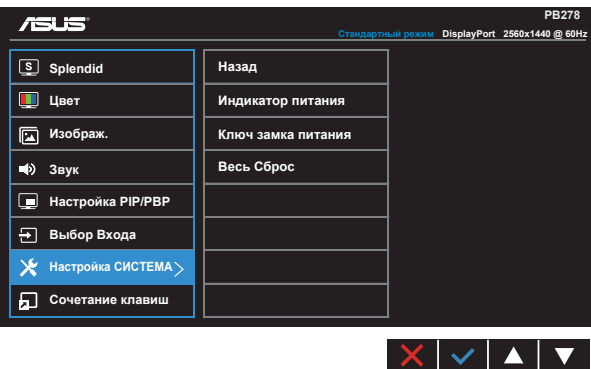

- **• Splendid Demo Mode**: включение демонстрации технологии Splendid.
- **• GamePlus**: Функция GamePlus обеспечивает улучшенное игровое окружение для игр различного типа. В частности, функция Цель специально предназначена для новичков и начинающих, интересующихся играми в формате FPS ("стрелялка от первого лица").

Активация режима GamePlus:

- Выберите **ВКЛ.** для входа в главное меню GamePlus.
- Кнопками  $\P$ и $\blacktriangleright$  выберите функцию Цель или Таймер.

• Нажмите кнопку  $\checkmark$  для подтверждения выбора. Нажмите кнопку  $\checkmark$ для возврата. Нажмите кнопку  $\times$  для выхода.

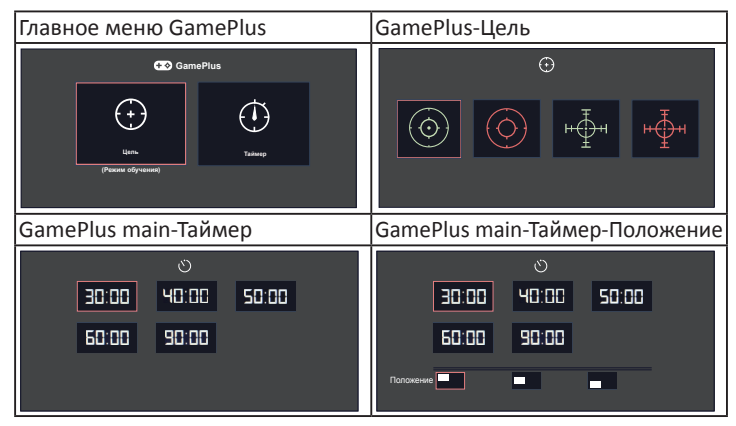

- **• ECO Mode**: Включение режима ECO для энергосбережения.
- **• Настройка меню**: Настройка параметров **Вpeмя Oтoбp. Мeню**, **DDC/CI**, **Прозрачность** экранного меню.
- **• Язык**: Выбор языка экранного меню. Доступные варианты: **Английский**, **Французский**, **Немецкий**, **Испанский**, **Итальянский**, **Голландский**, **Русский**, **Традиционный китайский**, **Упрощенный китайский**, **Японский**, **Фарси**, **Тайский**, **Индонезийский**, **Польский**, **Турецкий**, **Португальский**, **Чешский**, **Хорватский**, **Венгерский**, **Румынский** и **Корейский**.
- **• Блокировка кнопки**: Блокировка всех кнопок. Для деблокировки кнопок нажмите вторую кнопку справа в течение 5 секунд.
- **• Информация**: просмотр сведений о мониторе.
- **• Больше**: Переход к следующей странице настройки системы.
- **• Назад**: Возврат к предыдущей странице настройки системы.
- **• Индикатор питания**: Включение и выключение индикатора питания.
- **• Ключ замка питания**: Блокировка/деблокировка кнопки питания.
- **• Весь Сброс**: Выберите "**Да**" для восстановления всех заводских настроек по умолчанию.

#### **8. Сочетание клавиш**

Настройка двух кнопок для быстрого вызова функции.

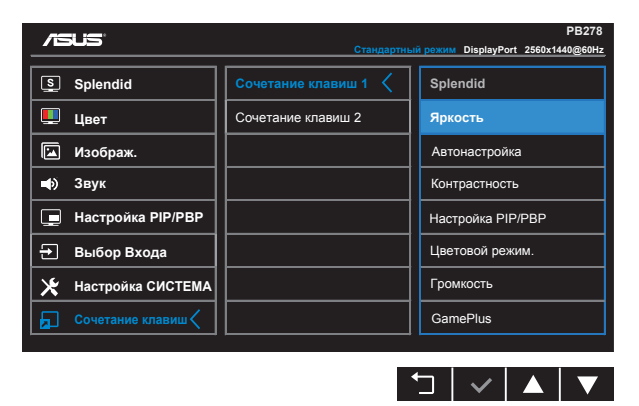

- **• Сочетание клавиш 1**: Для кнопки быстрого доступа к функции пользователь может выбрать параметры "Splendid", "Яркость", "Автонастройка", "Контрастность", "Настройка PIP/PBP", "Цветoвой режим.", "Громкость", "GamePlus". По умолчанию режим регулировки яркости.
- **• Сочетание клавиш 2**: Для кнопки быстрого доступа к функции пользователь может выбрать параметры "Splendid", "Яркость", "Автонастройка", "Контрастность", "Настройка PIP/PBP", "Цветoвой режим.", "Громкость", "GamePlus". По умолчанию режим Splendid.

# <span id="page-23-0"></span>**3.2 Технические характеристики**

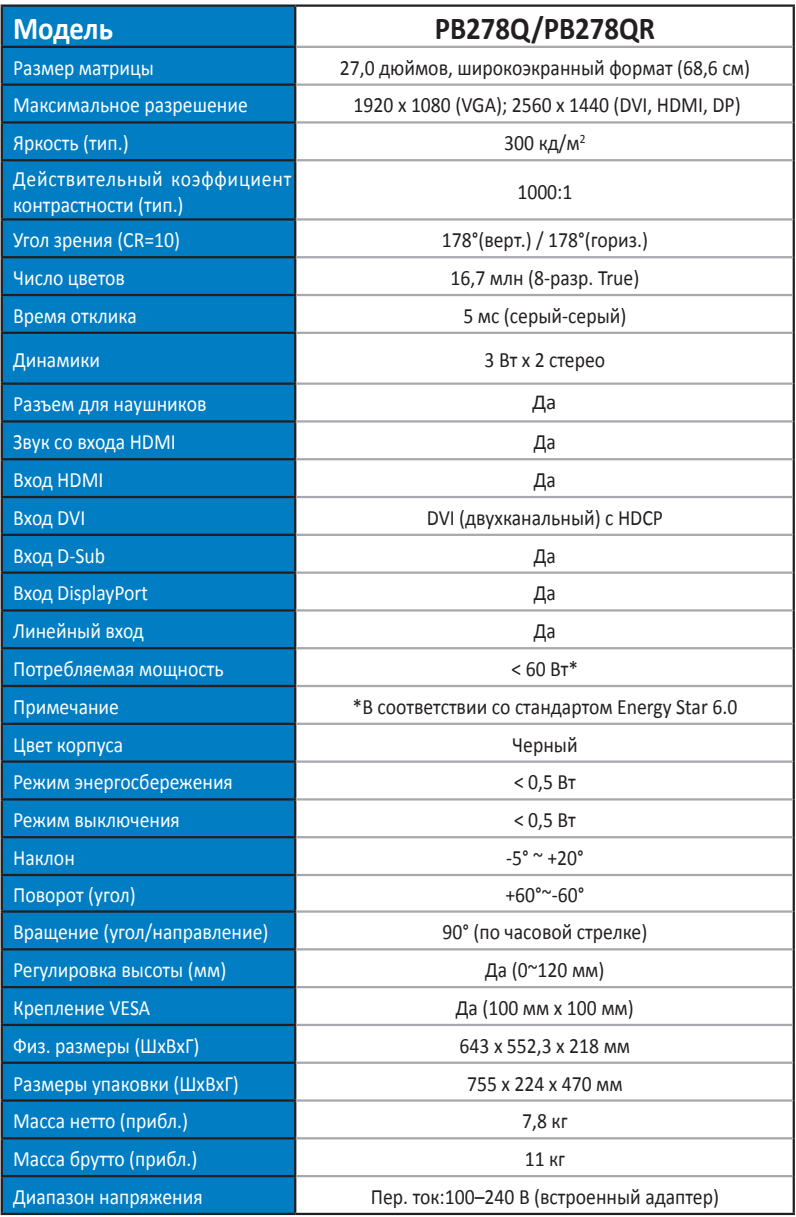

# <span id="page-24-0"></span>**3.3 Поиск и устранение неполадок (ответы на вопросы)**

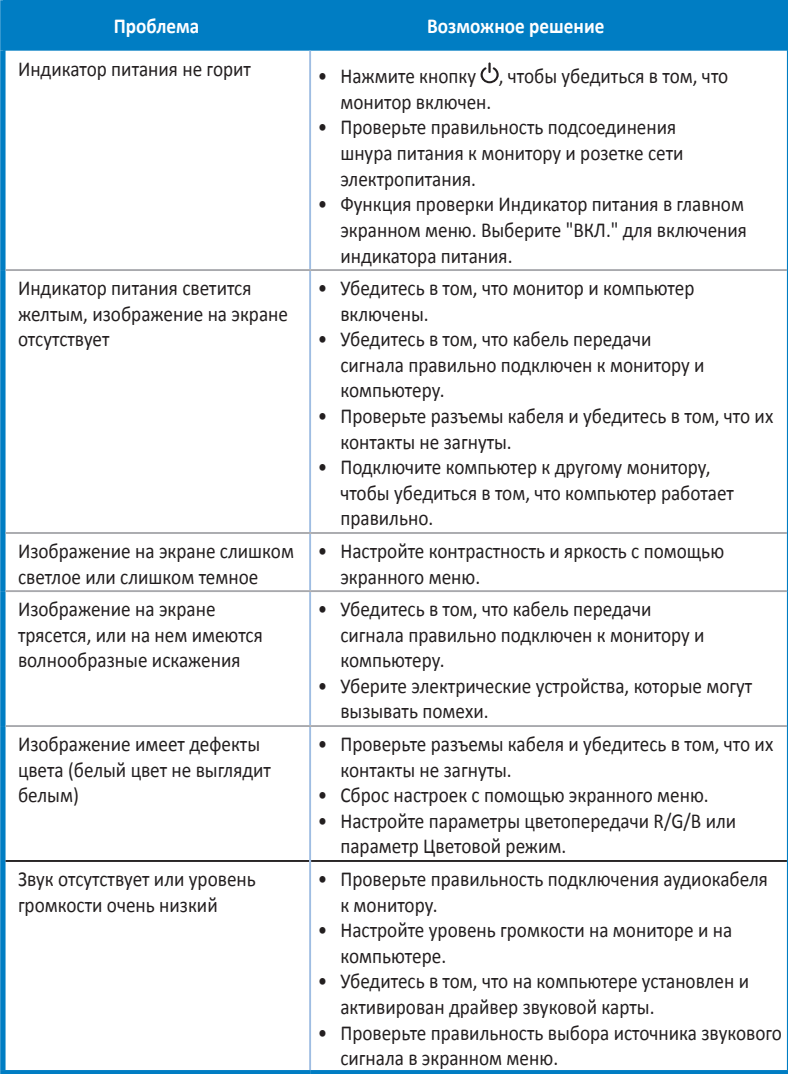

# <span id="page-25-0"></span>**3.4 Список поддерживаемых режимов**

#### **Основной режим ПК**

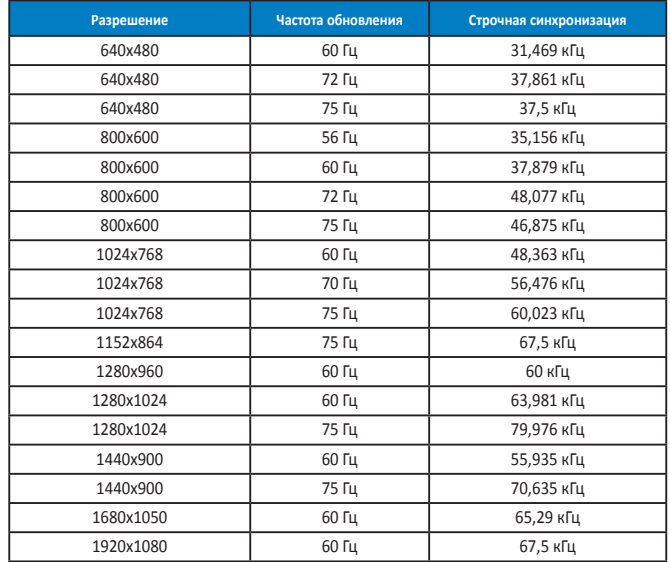

**Режимы IBM, стандартная частота (входы D-SUB, DVI-D, HDMI)**

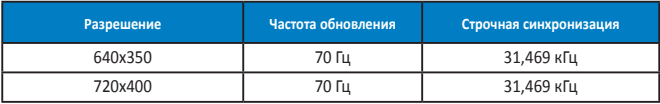

**Режимы MAC, стандартная частота (входы D-SUB, DVI-D, HDMI)**

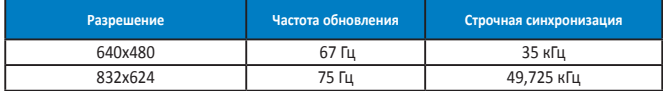

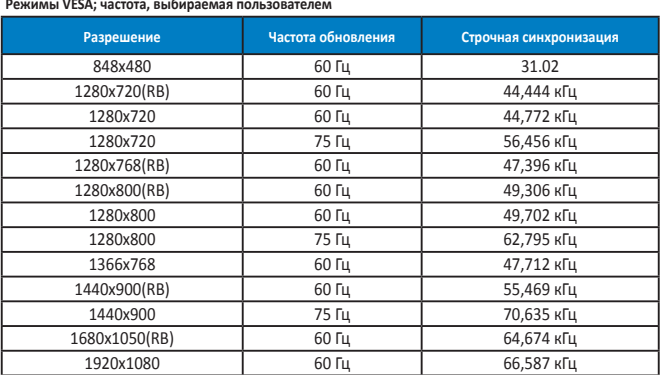

**Режим WQHD (только DVI (двухканальный), HDMI и DP)**

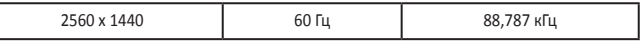

**\* Модель PB278Q поддерживает разрешение WQHD до 2560 x 1440, включая DVI двухканальный, HDMI и DisplayPort, однако некоторые видеокарты поддерживают передачу контента через интерфейс HDMI только с разрешением 1920 x 1200. Узнайте у местного продавца или торгового представителя о технических ограничениях своего ноутбука или компьютера.**

#### **Режимы синхронизации SD/HD (только для входа HDMI)**

**Форматы HDMI 1.3,CEA-861B, режимы первичной синхронизации с поддержкой SD/HD (только для входа HDMI)**

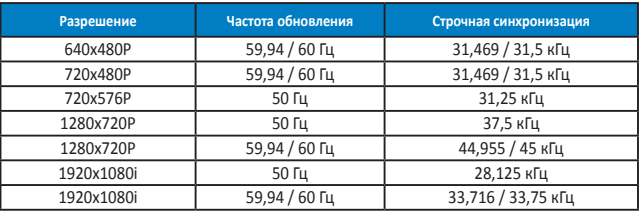

**Форматы HDMI 1.3,CEA-861B, режимы дополнительной синхронизации с поддержкой SD/HD (только для входа HDMI)**

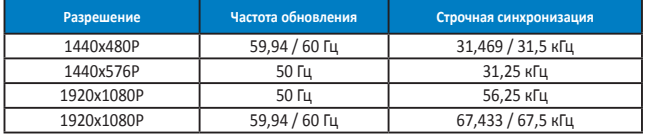

**\* Режимы, отсутствующие в этих таблицах, могут не поддерживаться. Для наилучшего качества изображения рекомендуется выбирать один из перечисленных режимов.**